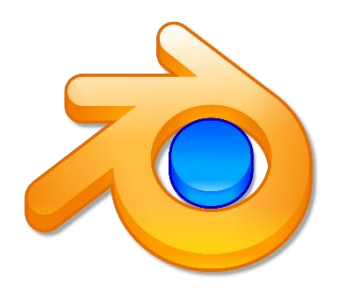

## ارين وتطريقات مختلفة ليرنامج blender

**إعداد : رئيس قسم تكنولوجيا المعلومات واالتصاالت أ. خلود الكندري م.الشامية المشتركة – بنات إشراف الموجه الفني : أ. بشائر العجيل العسكر**

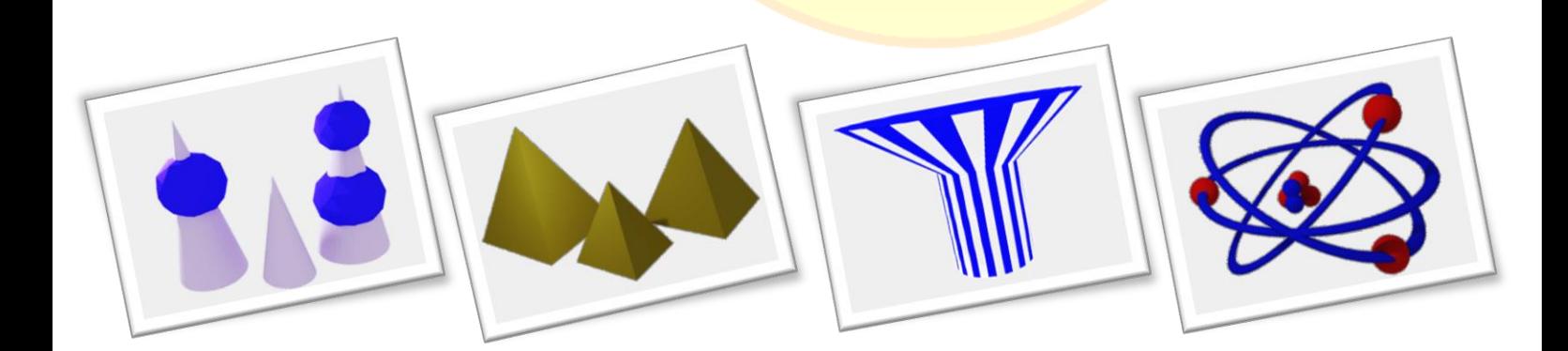

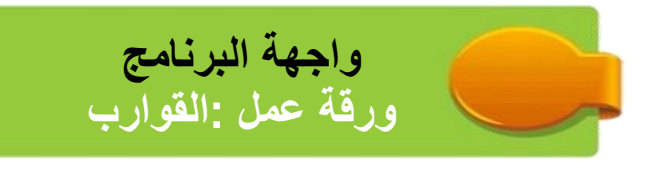

## **المهارات**

- **محتويات منطقة العمل** 
	- **استدعاء ملف**
- **التعامل مع منصة العمل ) التجوال – تصغير وتكبير ) Zoom))**
	- **تحريك الكائن** 
		- **حفظ الملف**

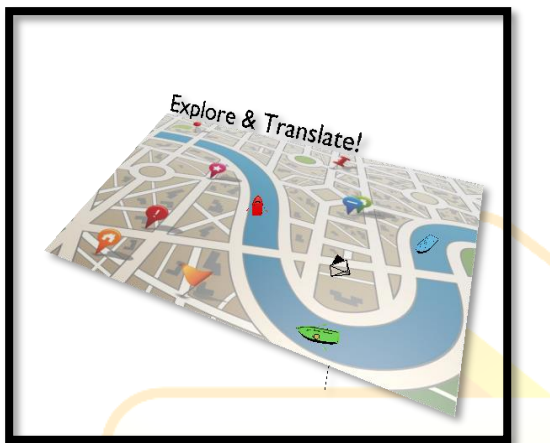

**الشكل النهائي**

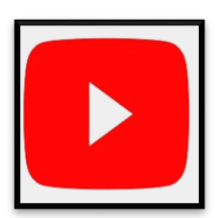

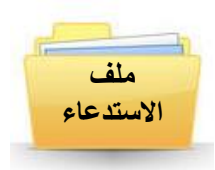

**األدوات واأللواح المستخدمة**

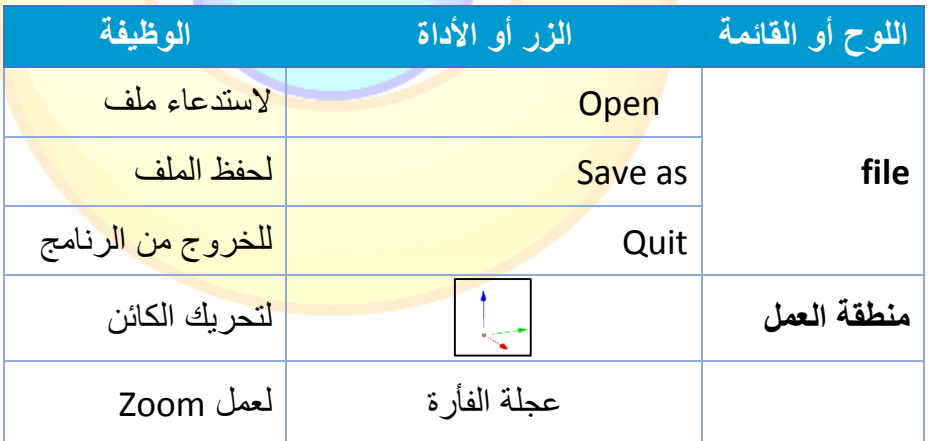

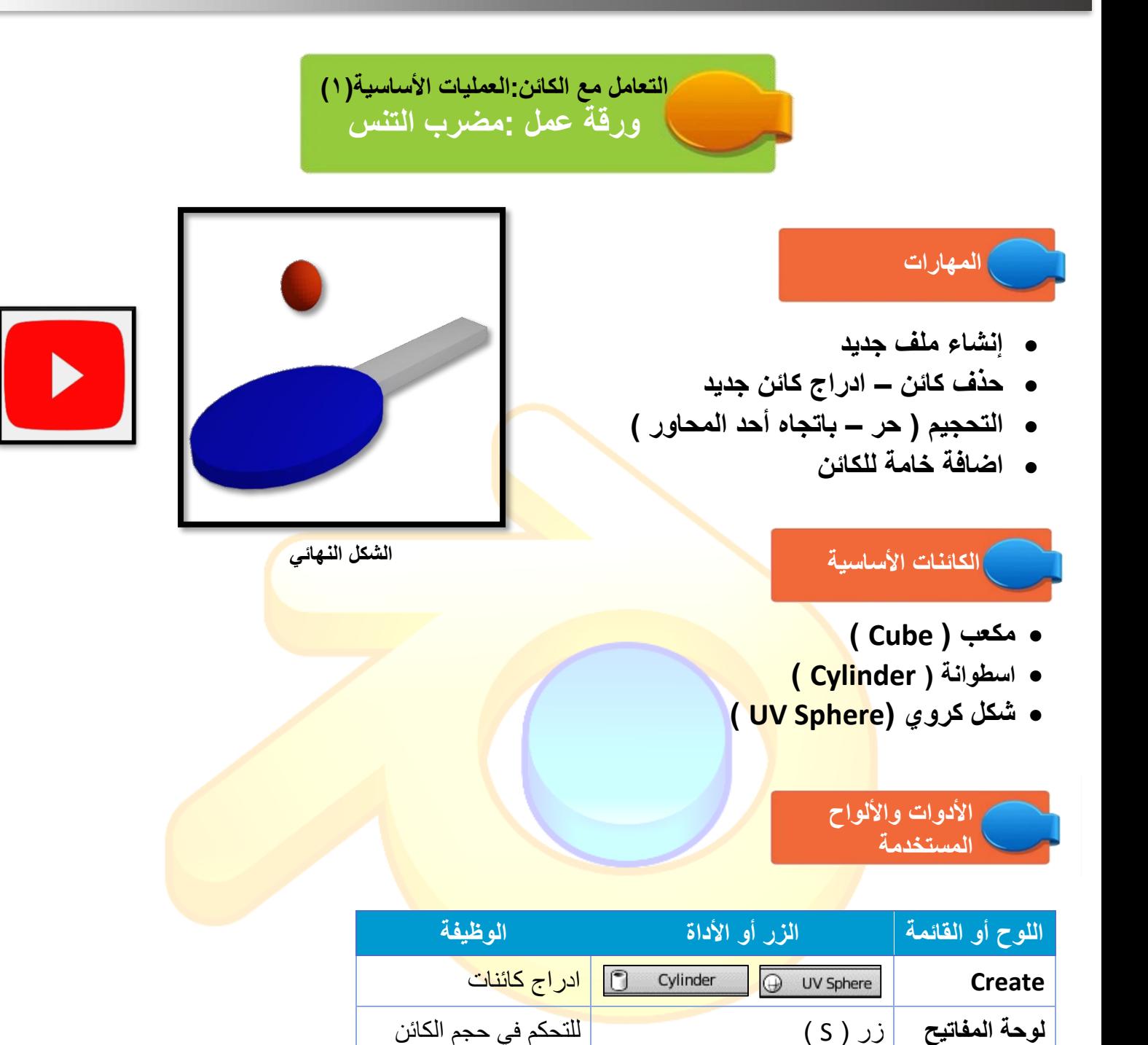

للتحكم في حجم الكائن

باتجاه احد المحاور

New

**منطقة العمل** لتحريك الكائن

 $\bullet$ 

**شريط األدوات** 

**لوح الخصائص** 

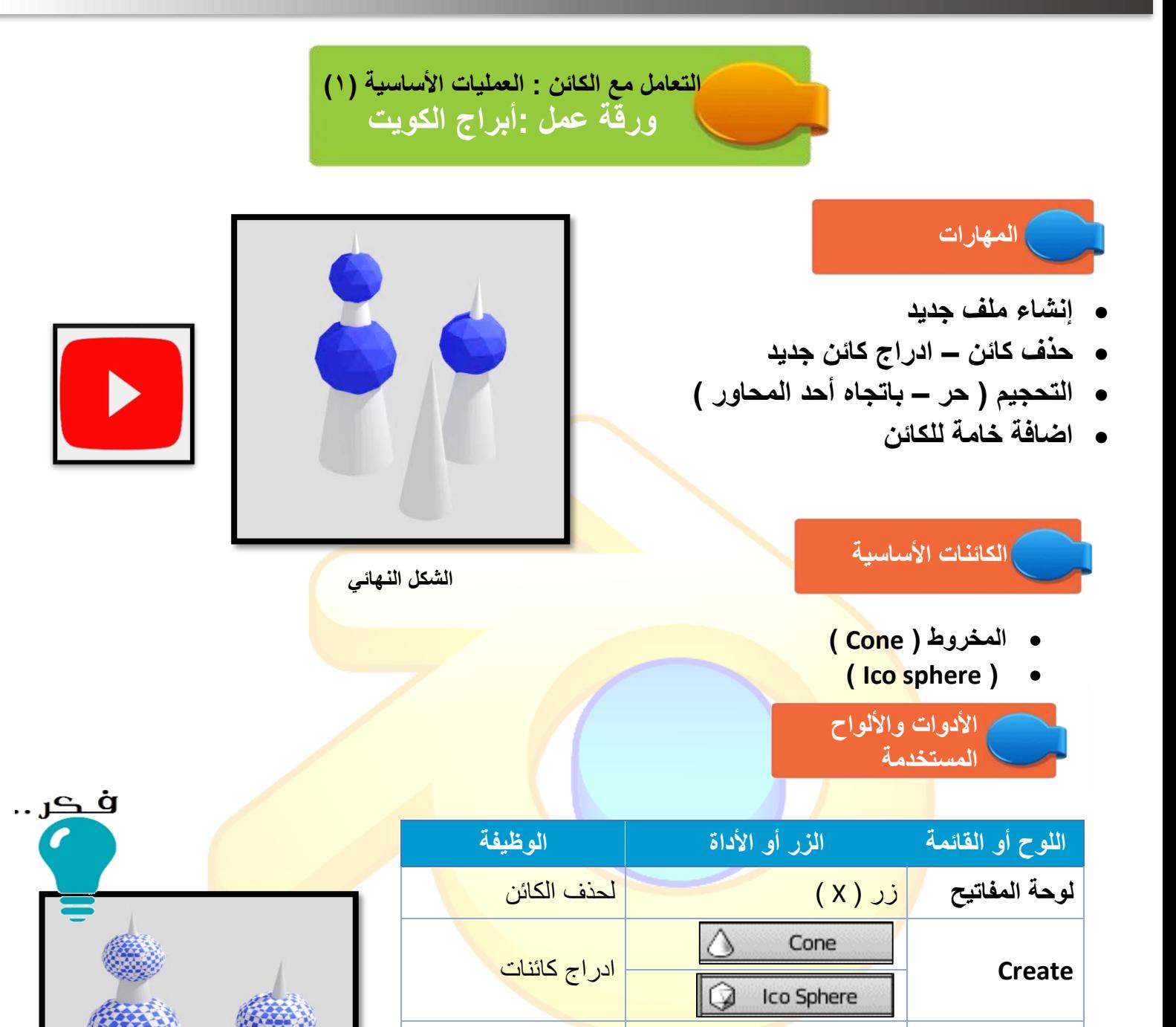

إلضافة خامة للكائن

**لوحة المفاتيح** زر ) S ) للتحكم في حجم الكائن

 $\overline{\odot}$   $\overline{+}$ 

**منطقة العمل** لتحريك الكائن

**D** 

New

**لوح الخصائص** 

**مهارات متقدمة** 

**قسم تكنولوجيا المعلومات واالتصاالت م. الشامية المشتركة - بنات**

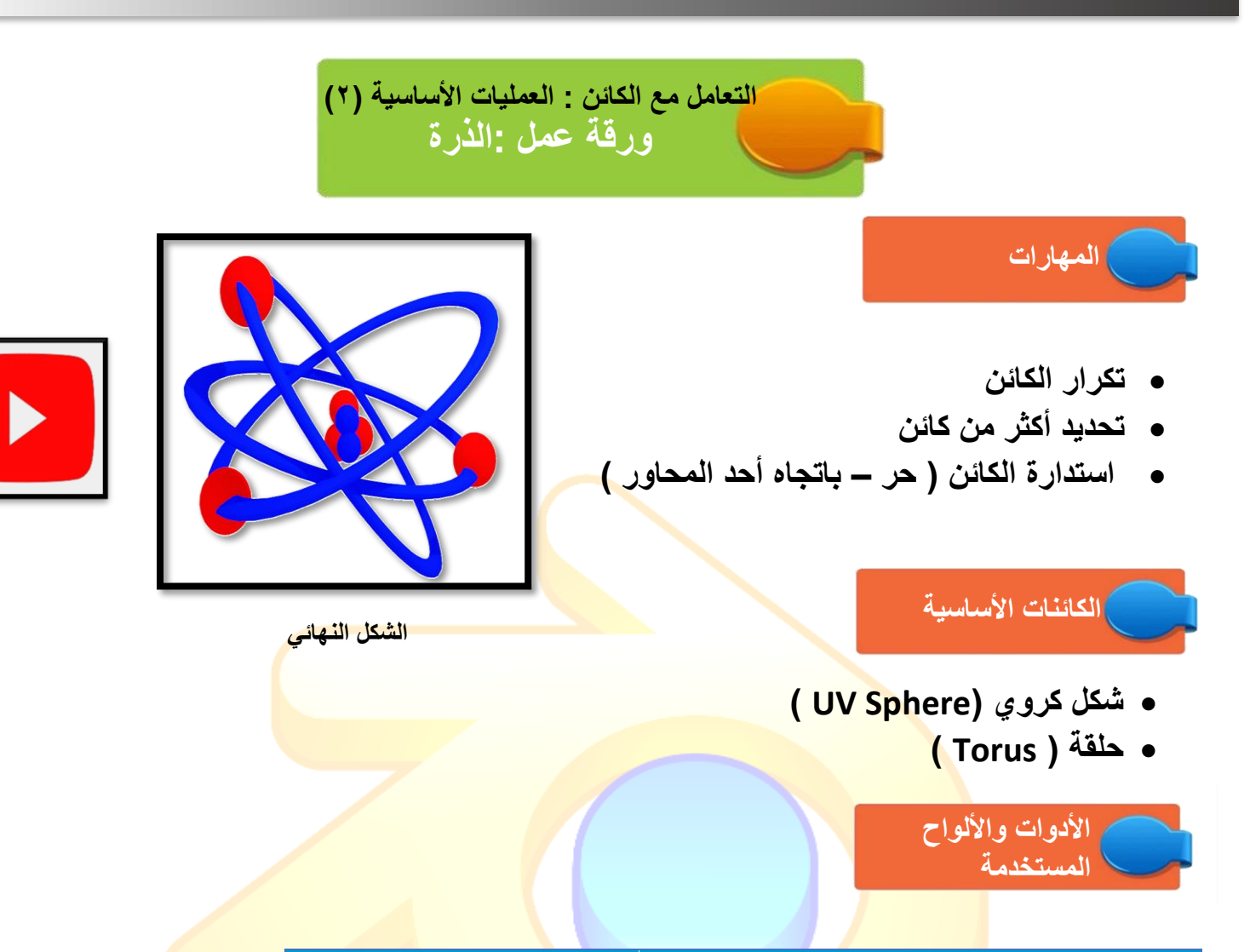

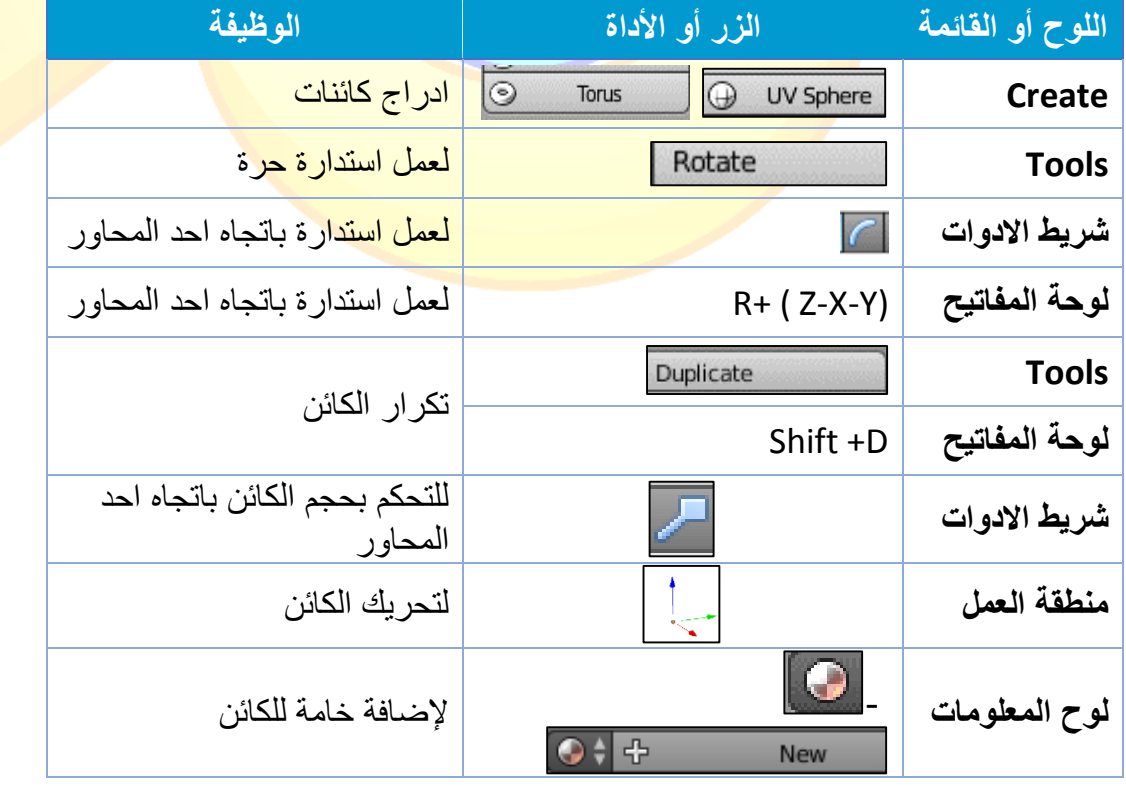

**الفيلم التعليمي إعداد المعلمة : سهام الغانم** 

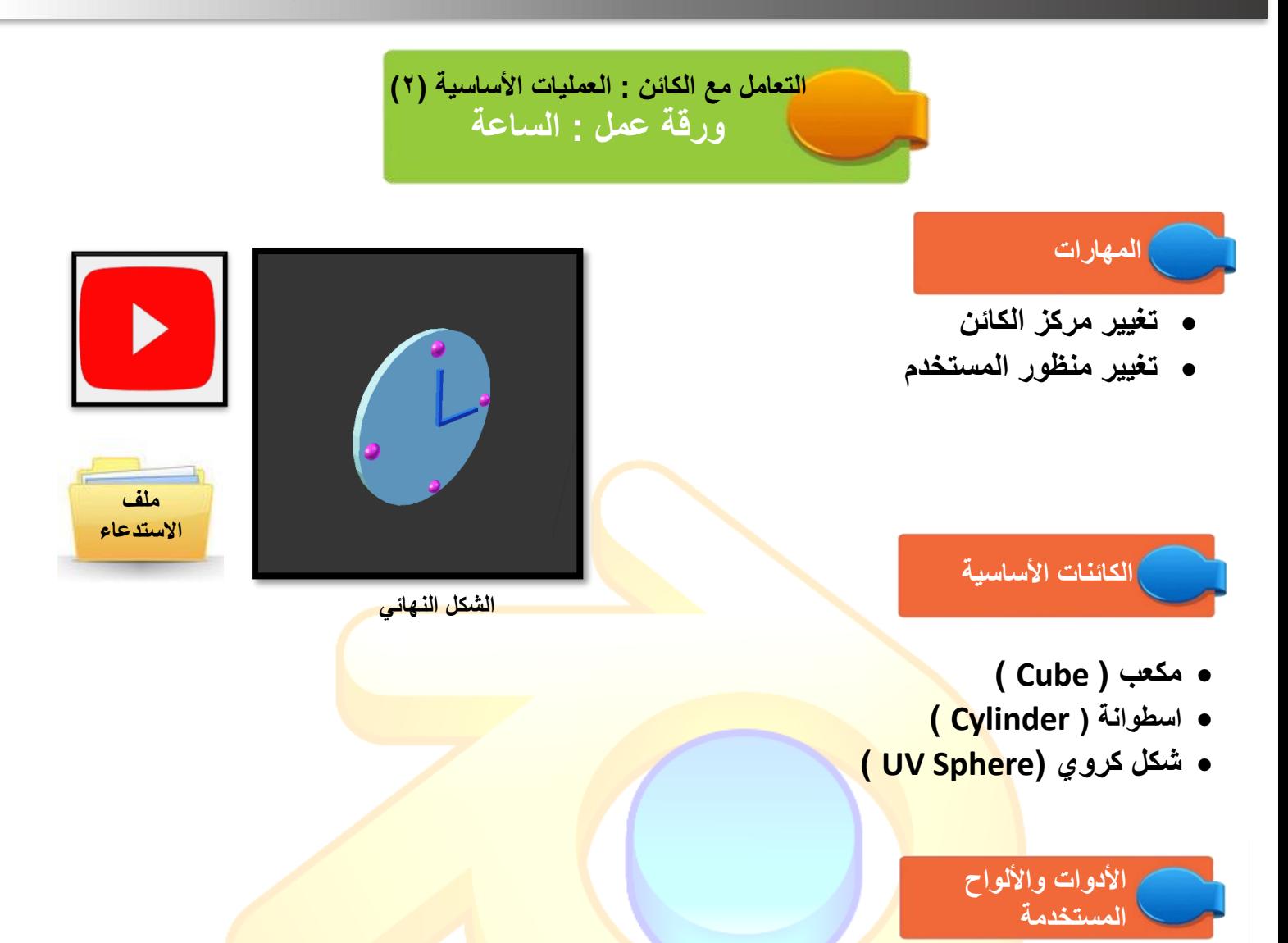

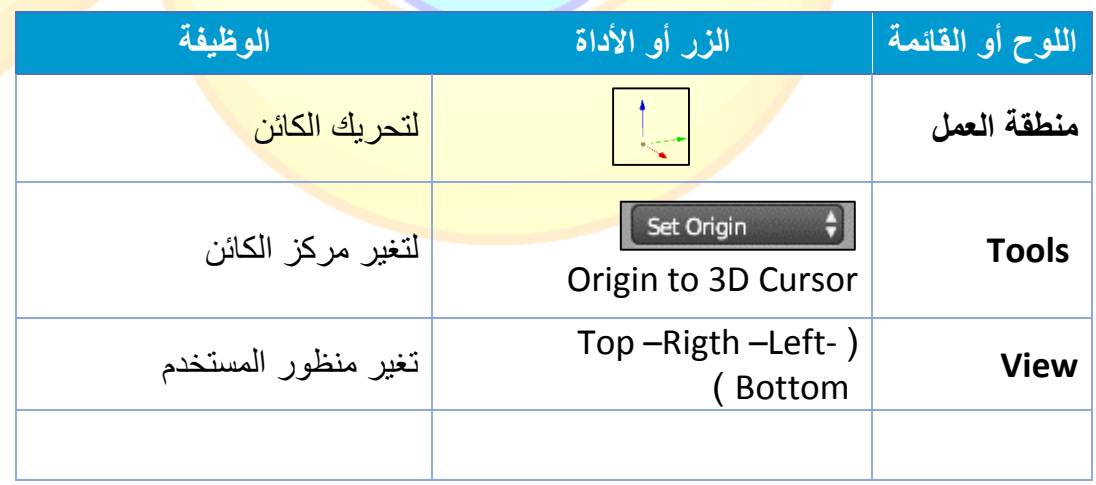

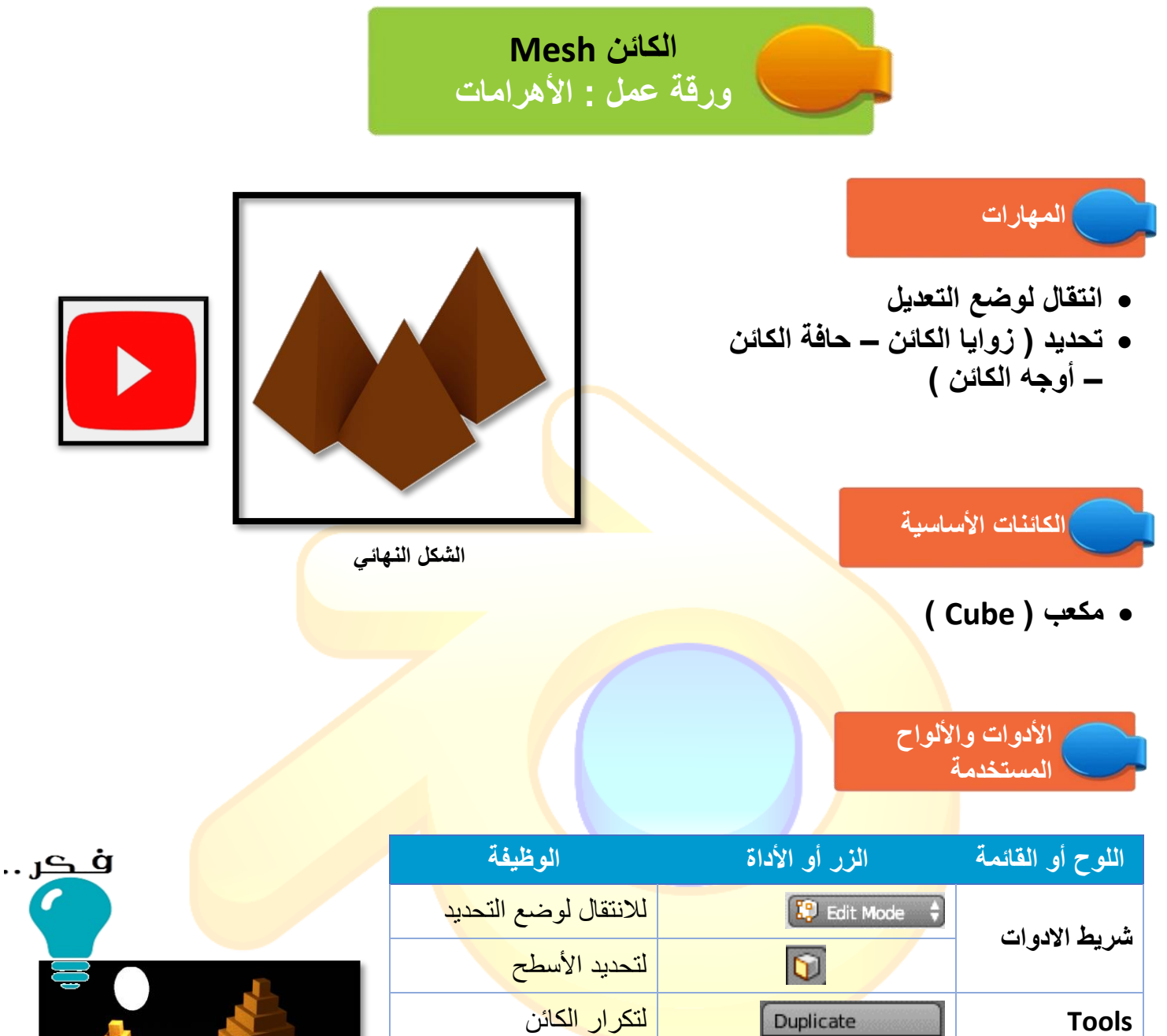

إلضافة

 $\bullet$  +

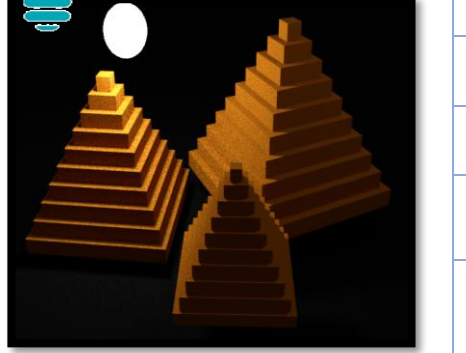

**مهارات متقدمة** 

**لوحة المفاتيح** زر ) S ) للتحكم في حجم الكائن

**منطقة العمل** لتحريك الكائن

New

**لوح الخصائص** 

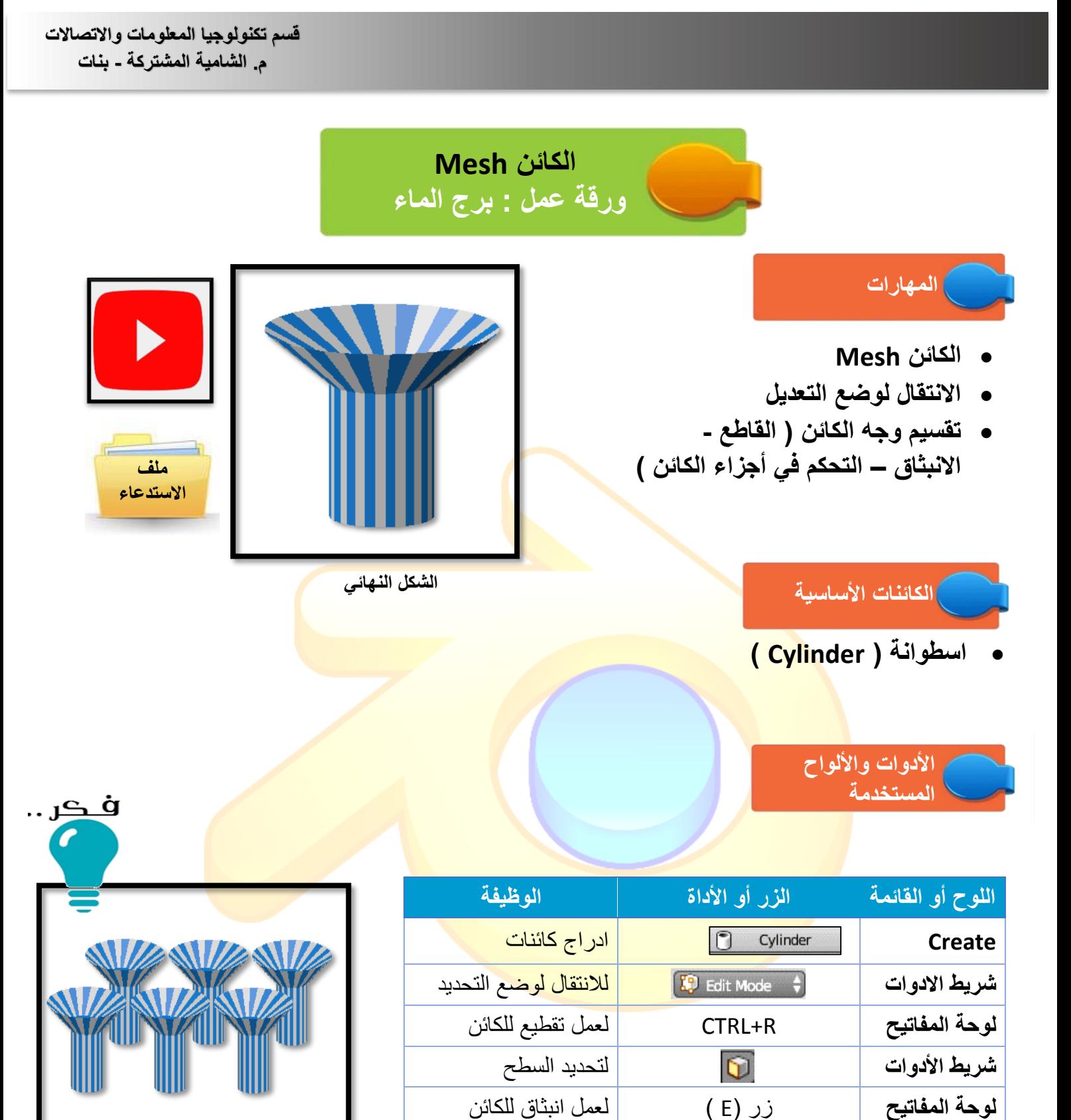

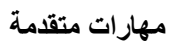

**لوحة المفاتيح** زر )S )لتكبير حجم الكائن

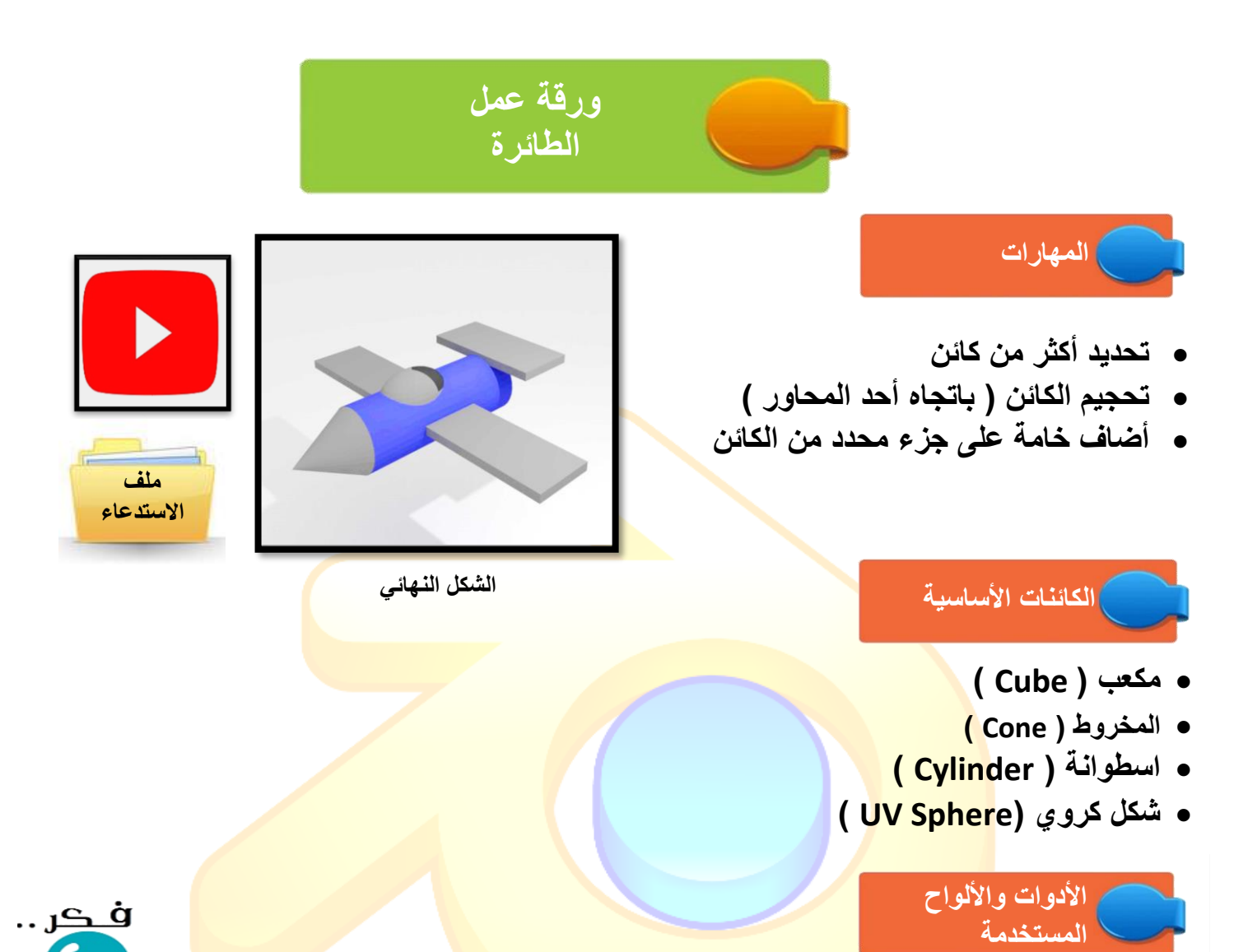

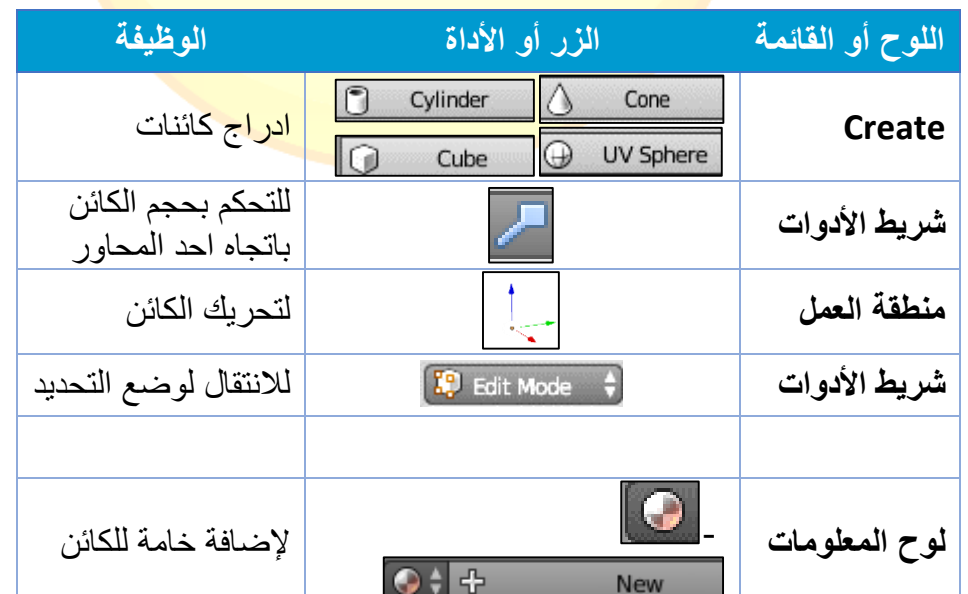

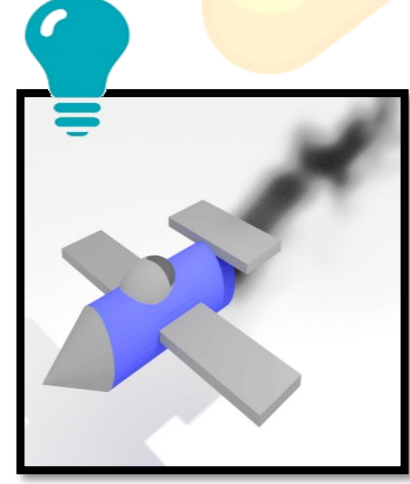

**مهارات متقدمة** 

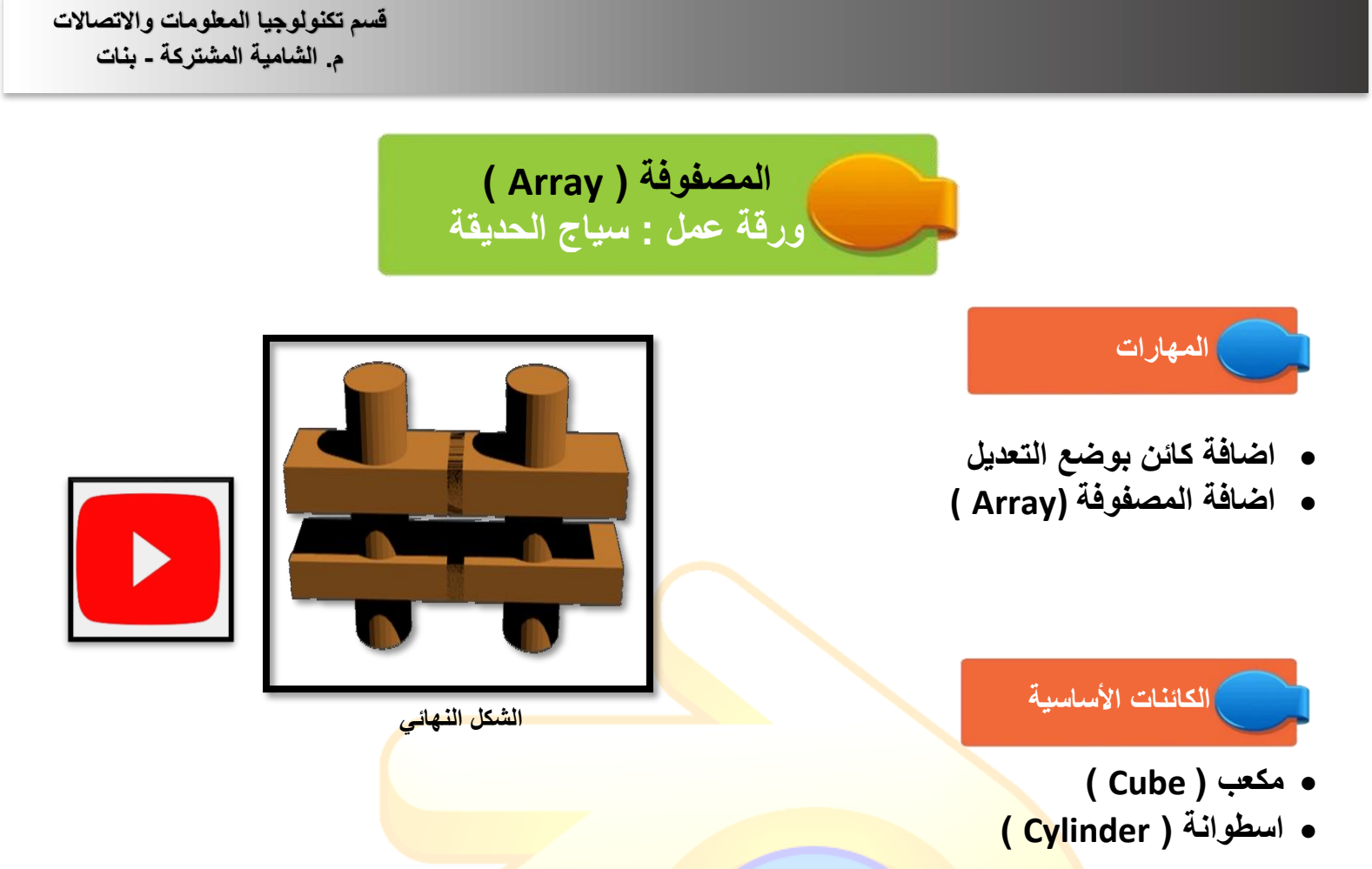

**األدوات واأللواح المستخدمة**

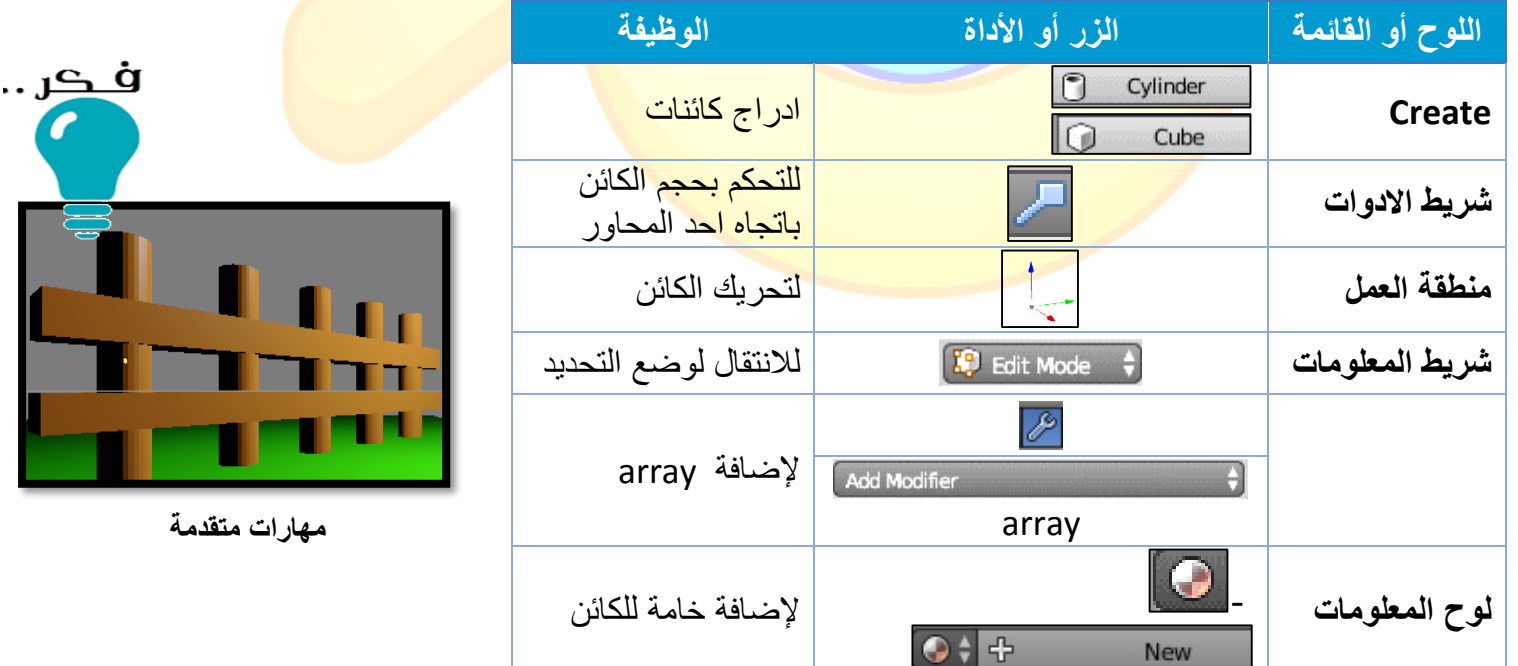

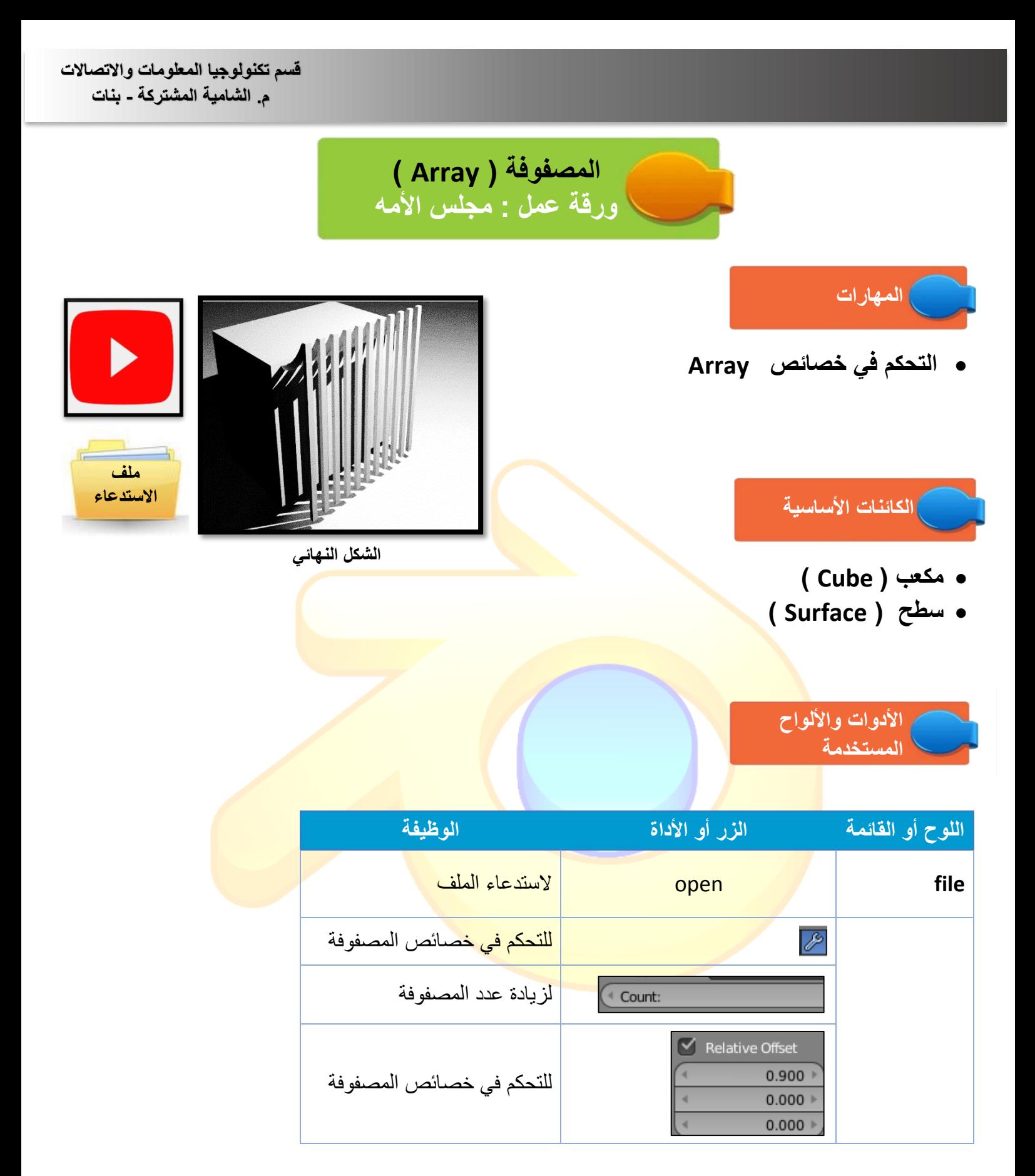

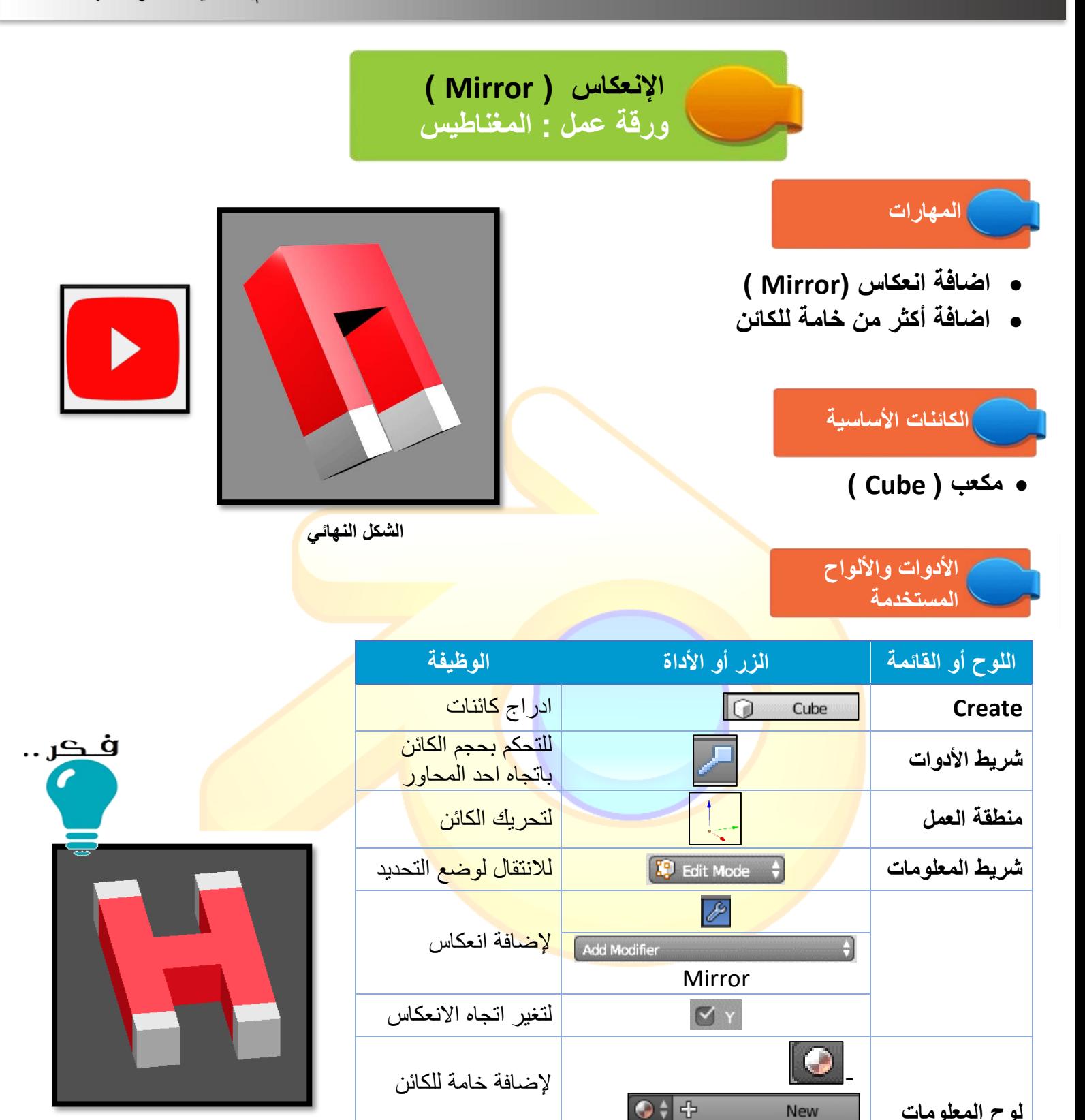

إلضافة أكثر من خامة

للكائن

**مهارات متقدمة** 

New

Assign

**لوح المعلومات** 

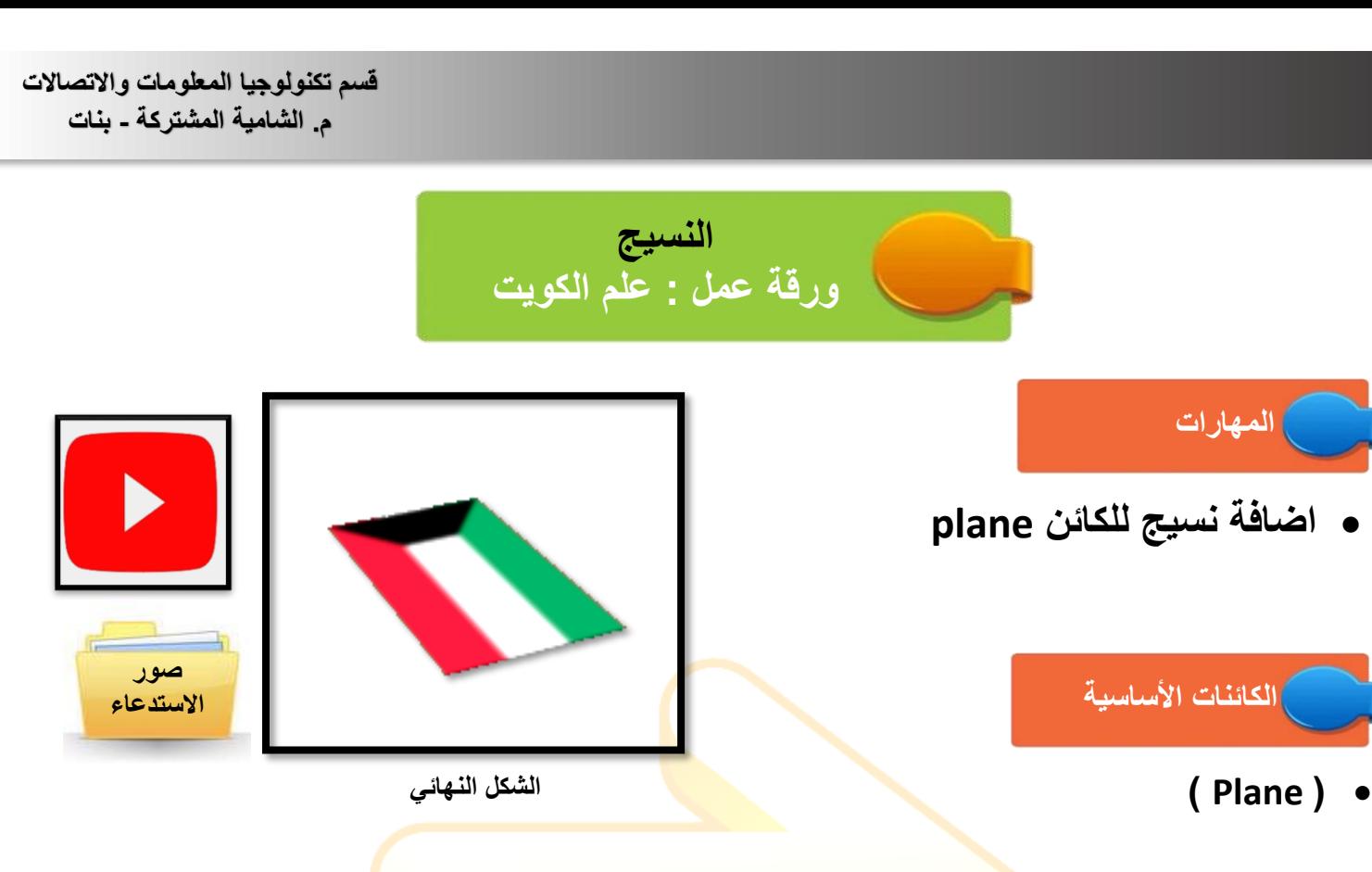

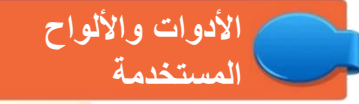

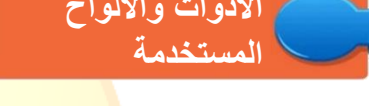

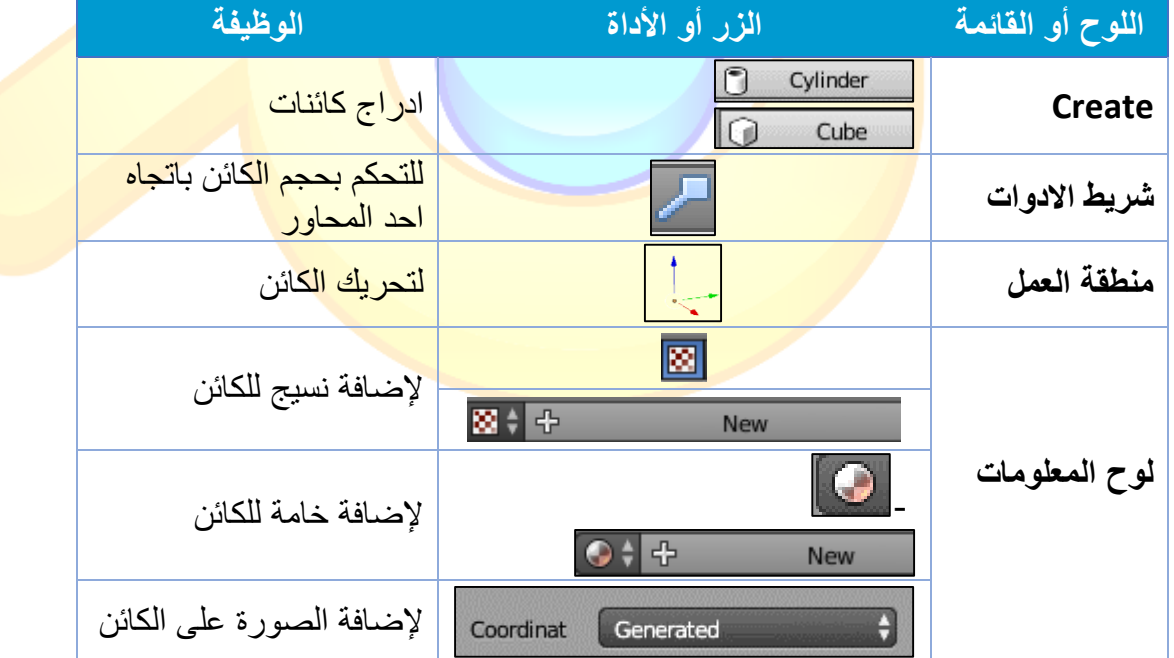

**قسم تكنولوجيا المعلومات واالتصاالت م. الشامية المشتركة - بنات**

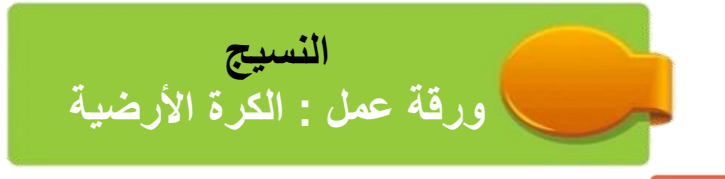

**المهارات** 

**اضافة نسيج للكائن Sphere UV**

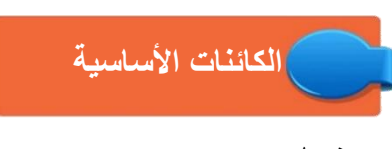

 **) UV Sphere( كروي شكل**

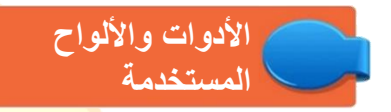

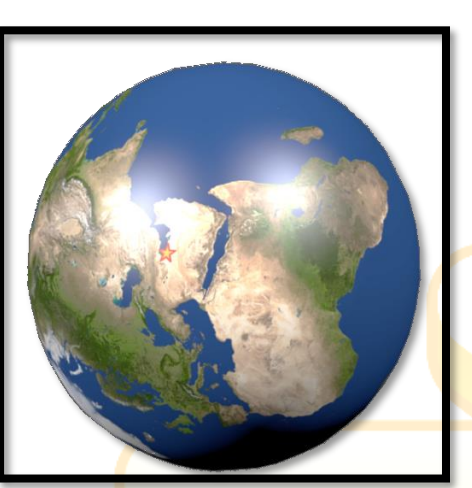

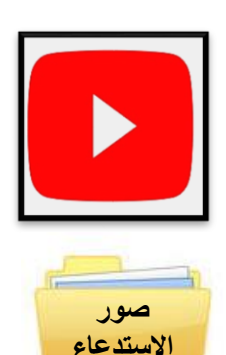

**الشكل النهائي**

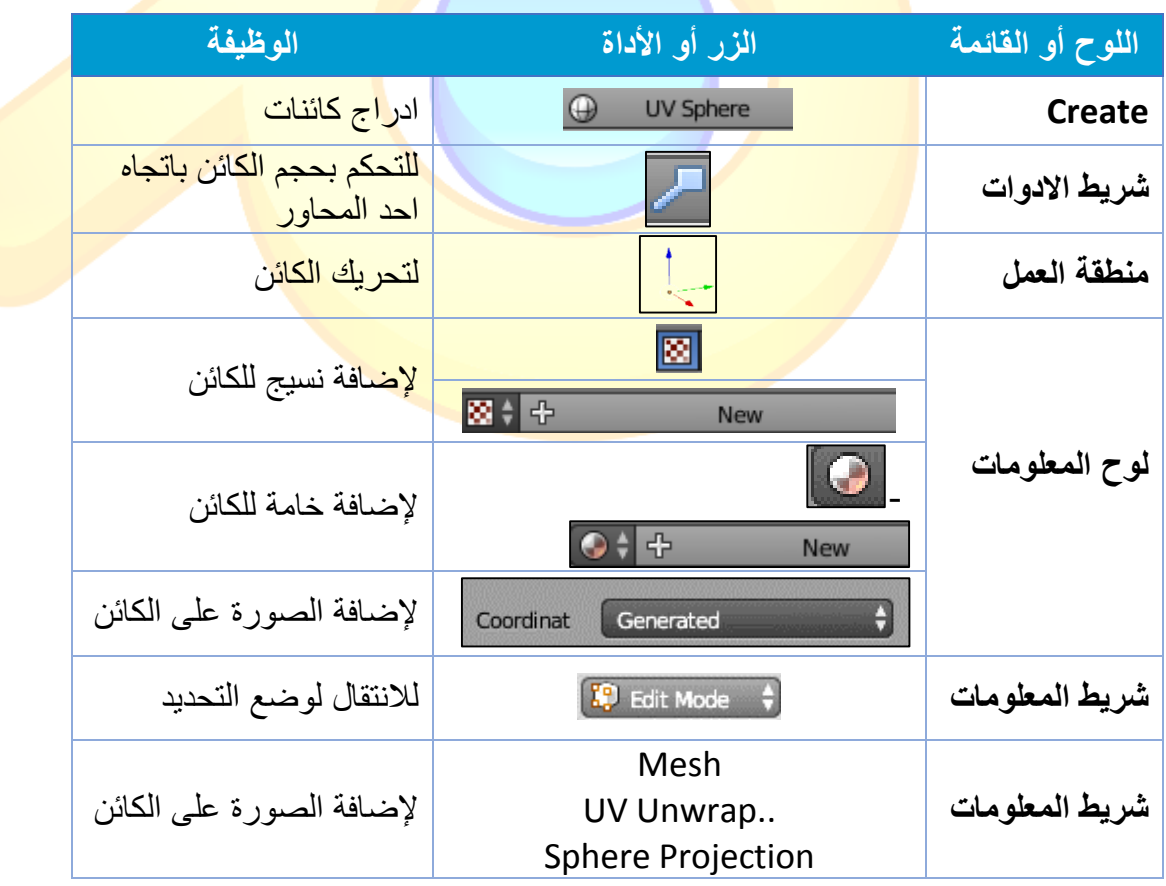

**قسم تكنولوجيا المعلومات واالتصاالت م. الشامية المشتركة - بنات**

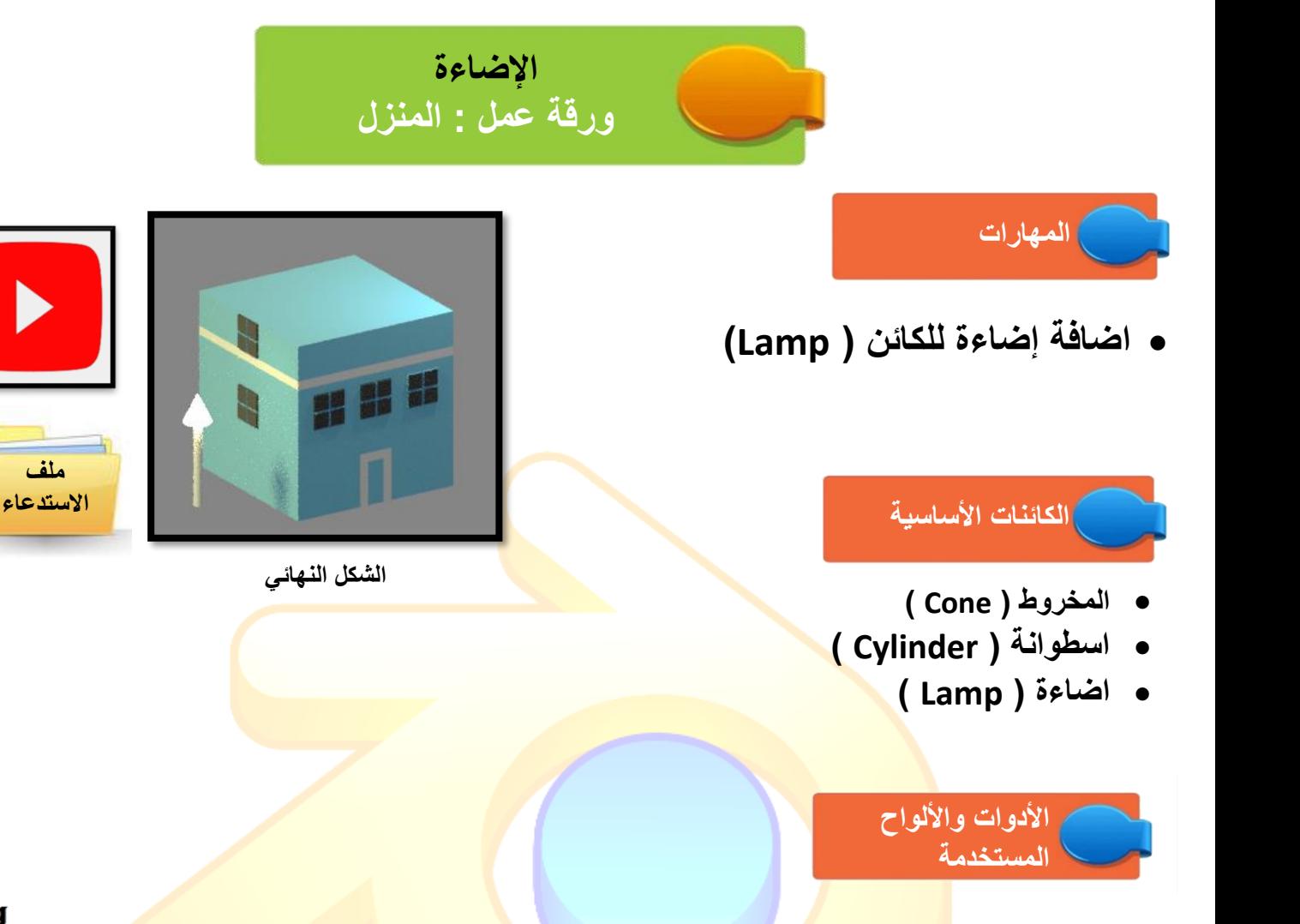

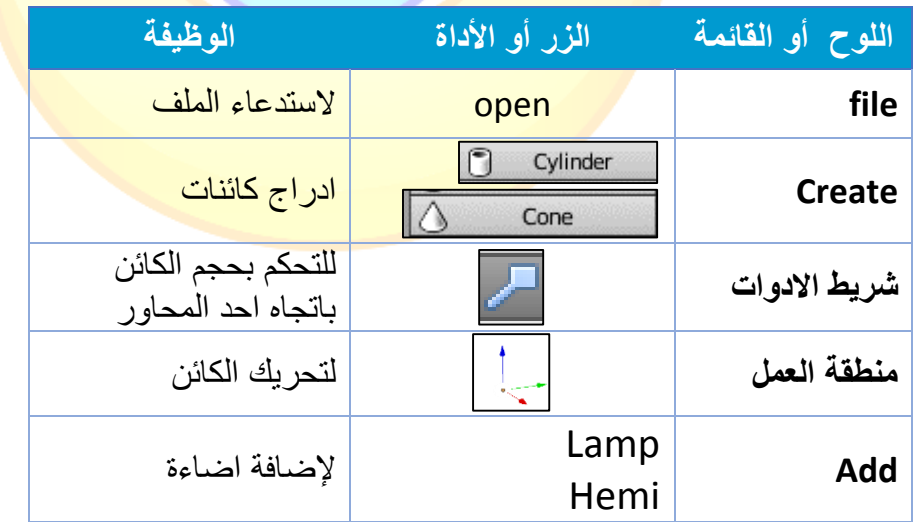

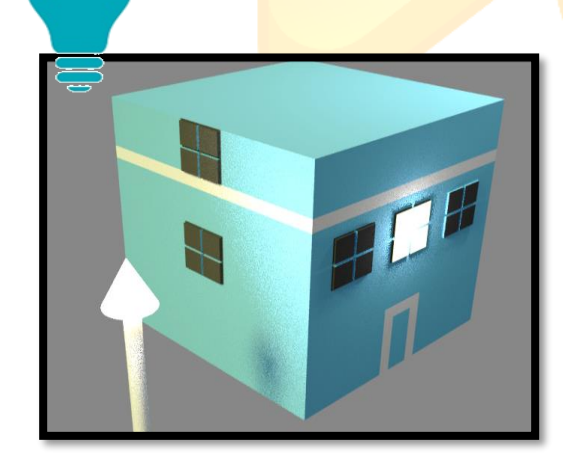

ف کر ..

**مهارات متقدمة** 

**ملف [االستدعاء](https://www.dropbox.com/s/5689cdocvgdff90/5- Freej.blend?dl=0)**

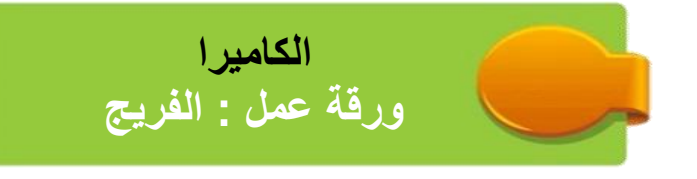

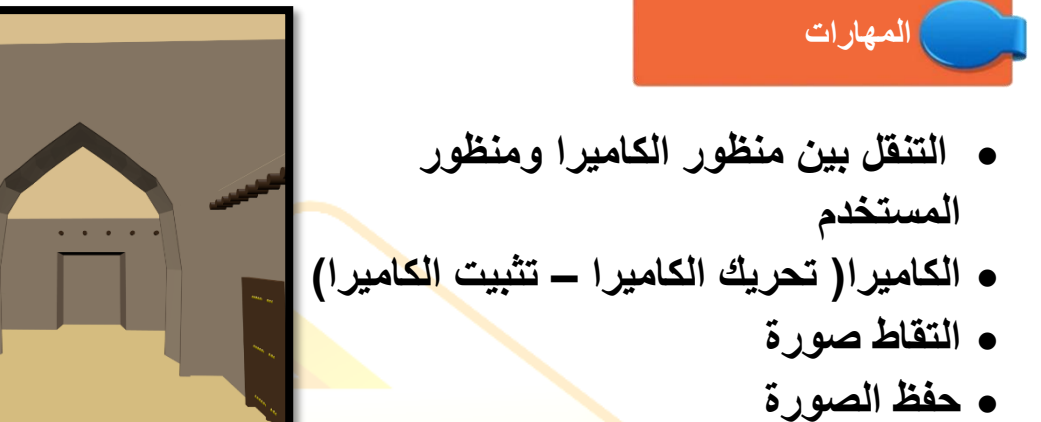

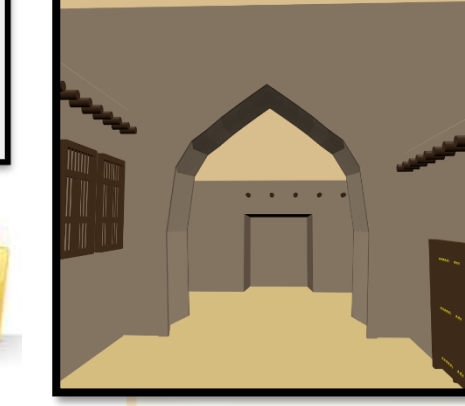

**الشكل النهائي**

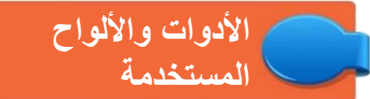

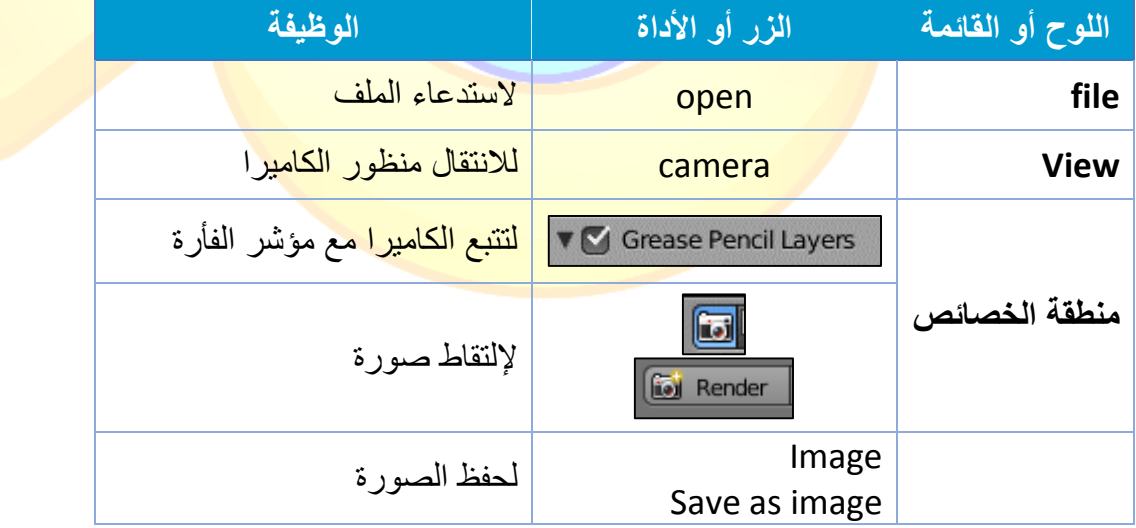

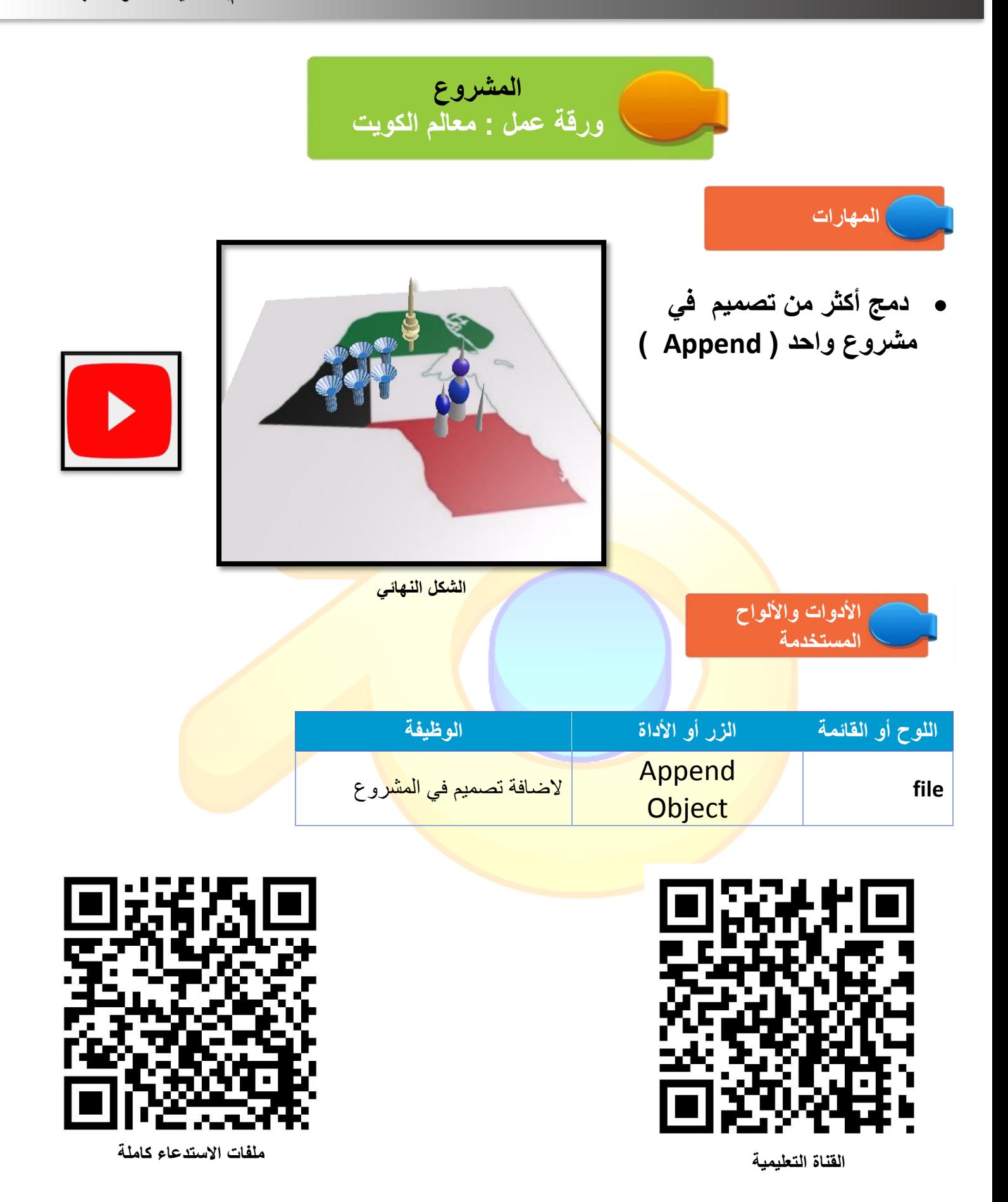